# **■** NetApp

# **Citrix**

SAN hosts and cloud clients

NetApp March 29, 2024

This PDF was generated from https://docs.netapp.com/us-en/ontap-sanhost/hu\_citrix\_8x.html on March 29, 2024. Always check docs.netapp.com for the latest.

# **Table of Contents**

| Citrix                           |  |
|----------------------------------|--|
| Use Citrix Hypervisor with ONTAP |  |
| Use Citrix XenServer with ONTAP  |  |

## Citrix

## **Use Citrix Hypervisor with ONTAP**

You can configure ONTAP SAN host configuration settings for Citrix Hypervisor 8 series OS releases with FC, FCoE and iSCSi protocols.

## **SAN Booting**

## What you'll need

If you decide to use SAN booting, it must be supported by your configuration. You can use the NetApp Interoperability Matrix Tool to verify that your OS, HBA, HBA firmware and the HBA boot BIOS, and ONTAP version are supported.

## **Steps**

- 1. Map the SAN boot LUN to the host.
- 2. Verify that multiple paths are available.

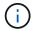

Multiple paths become available after the host OS is up and running on the paths.

3. Enable SAN booting in the server BIOS for the ports to which the SAN boot LUN is mapped.

For information on how to enable the HBA BIOS, see your vendor-specific documentation.

4. Reboot the host to verify that the boot is successful.

## Multipathing

For Citrix Hypervisor (CH) 8.x the /etc/multipath.conf file must exist, but you do not need to make specific changes to the file. CH 8.x is compiled with all settings required to recognize and correctly manage ONTAP LUNs.

You can use the /sbin/mpathutil status command to verify the settings for your ONTAP LUNs. The following sections provide sample multipath output for a LUN mapped to ASA personas.

## All SAN Array (ASA) Configuration

For All SAN Array (ASA) configuration there should be one group of paths with single priorities. All the paths are Active/Optimized, which means they are serviced by the controller and I/O is sent on all the active paths.

## Example

The following example displays the correct output for an ONTAP LUN with four Active/Optimized paths:

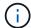

Do not use an excessive number of paths to a single LUN. No more than 4 paths should be required. More than 8 paths might cause path issues during storage failures.

## **Non-ASA Configuration**

For non-ASA configuration there should be two groups of paths with different priorities. The paths with the higher priorities are Active/Optimized, meaning they are serviced by the controller where the aggregate is located. The paths with the lower priorities are active but are non-optimized because they are served from a different controller. The non-optimized paths are only used when no optimized paths are available.

## **Example**

The following example displays the correct output for an ONTAP LUN with two Active/Optimized paths and two Active/non-Optimized paths:

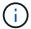

Do not use an excessive number of paths to a single LUN. No more than four paths should be required. More than eight paths might cause path issues during storage failures.

## **Recommended Settings**

The Citrix Hypervisor 8.x OS is compiled with all settings required to recognize and correctly manage ONTAP LUNs. For Citrix Hypervisor 8.x, an empty zerobyte /etc/multipath.conf file must exist, but you do not need to make specific changes to the file.

Enable the host multipath service from the **Xencenter Management Portal** and verify that the multipath service is enabled and running.

There is no requirement to append content to the /etc/multipath.conf file, unless you have devices that you do not want to be managed by multipath or you have existing settings that override defaults. You can add the following syntax to the multipath.conf file to exclude the unwanted devices.

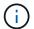

Replace the **<DevID>** with the WWID string of the device you want to exclude.

## **Example**

In this example for Citrix Hypervisor 8.x, sda is the local SCSI disk that we need to add to the blacklist.

1. Run the following command to determine the WWID:

```
# lib/udev/scsi_id -gud /dev/sda
3600a098038303458772450714535317a
```

2. Add this WWID to the blacklist stanza in the /etc/multipath.conf:

Refer to the multipath parameter runtime configuration by using the \$multipathd show config command. You should always check your running configuration for legacy settings that might be overriding default settings, especially in the defaults section.

The following table shows the critical **multipathd** parameters for ONTAP LUNs and the required values. If a host is connected to LUNs from other vendors and any of these parameters are overridden, they need to be corrected by later stanzas in **multipath.conf** that apply specifically to ONTAP LUNs. If this is not done, the ONTAP LUNs might not work as expected. The following defaults should only be overridden in consultation with NetApp and/or the OS vendor and only when the impact is fully understood.

| Parameter                  | Setting                                 |
|----------------------------|-----------------------------------------|
| detect_prio                | yes                                     |
| dev_loss_tmo               | "infinity"                              |
| failback                   | immediate                               |
| fast_io_fail_tmo           | 5                                       |
| features                   | "3 queue_if_no_path pg_init_retries 50" |
| flush_on_last_del          | "yes"                                   |
| hardware_handler           | "0"                                     |
| path_checker               | "tur"                                   |
| path_grouping_policy       | "group_by_prio"                         |
| path_selector              | "service-time 0"                        |
| polling_interval           | 5                                       |
| prio                       | "ontap"                                 |
| product                    | LUN.*                                   |
| retain_attached_hw_handler | yes                                     |
| rr_weight                  | "uniform"                               |
| user_friendly_names        | no                                      |
| vendor                     | NETAPP                                  |

#### Example

The following example illustrates how to correct an overridden default. In this case, the **multipath.conf** file defines values for **path\_checker** and **detect\_prio** that are not compatible with ONTAP LUNs. If they cannot be

removed because of other SAN arrays attached to the host, these parameters can be corrected specifically for ONTAP LUNs with a device stanza.

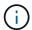

Citrix Hypervisor recommends use of Citrix VM tools for all Linux and Windows based guest VMs for a supported configuration.

## **Known issues**

The Citrix Hypervisor with ONTAP release has the following known issues:

| NetApp Bug ID | Title                                                                                                    | Description                                 | Citrix Tracker ID |
|---------------|----------------------------------------------------------------------------------------------------|---------------------------------------------|-------------------|
| 1242343       | Kernel disruption on Citrix Hypervisor 8.0 with QLogic QLE2742 32GB FC during storage failover operations | occur during storage failover operations on | NETAPP-98         |

## Use Citrix XenServer with ONTAP

You can configure ONTAP SAN host configuration settings for Citrix XenServer 7 series OS releases with FC, FCoE, and iSCSi protocols.

## **SAN Booting**

## What you'll need

If you decide to use SAN booting, it must be supported by your configuration. You can use the NetApp Interoperability Matrix Tool to verify that your OS, HBA, HBA firmware and the HBA boot BIOS, and ONTAP version are supported.

## Steps

- 1. Map the SAN boot LUN to the host.
- 2. Verify that multiple paths are available.

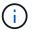

Multiple paths become available after the host OS is up and running on the paths.

Enable SAN booting in the server BIOS for the ports to which the SAN boot LUN is mapped.

For information on how to enable the HBA BIOS, see your vendor-specific documentation.

4. Reboot the host to verify that the boot is successful.

## Multipathing

Multipath support in Citrix XenServer is based on the Device Mapper Multipathd components. Device mapper nodes are not automatically created for all LUNs presented to the XenServer and are only provisioned when LUNs are actively used by the Storage Management Layer (API). Citrix XenServer Storage Manager API plugin handles activating and deactivating multipath nodes automatically.

Due to incompatibilities with the Integrated Multipath Management architecture, Citrix recommends that you use the Citrix XenCenter application for managing the storage configuration. If it is necessary to query the status of Device Mapper tables manually, or list active device mapper multipath nodes on the system, you can use the /sbin/mpathutil status command to verify the settings for your ONTAP LUNs. For more information refer to the standard vendor documentation for Citrix XenServer.

## **Non-ASA** configurations

For non-ASA configurations, there should be two groups of paths with different priorities. The paths with the higher priorities are Active/Optimized, meaning they are serviced by the controller where the aggregate is located. The paths with the lower priorities are active but are non-optimized because they are served from a different controller. The non-optimized paths are only used when no optimized paths are available.

#### Example

The following example displays the correct output for an ONTAP LUN with two Active/Optimized paths and two Active/Non-Optimized paths:

```
# mpathutil status
show topology
3600a098038303458772450714535317a dm-0 NETAPP , LUN C-Mode
size=80G features='4 queue if no path pg init retries 50
retain attached hw handle' hwhandler='1 alua' wp=rw
|-+- policy='service-time 0' prio=50 status=active
| |- 2:0:2:0
              sdc
                    8:32
                            active ready running
| |- 12:0:5:0 sdn
                    8:208
                            active ready running
| |- 2:0:6:0
              sdq
                    8:96
                            active ready running
| `- 12:0:0:0 sdi
                    8:128
                            active ready running
|-+- policy='service-time 0' prio=10 status=enabled
  1- 2:0:0:0
                            active ready running
              sda
                    8:0
  |- 2:0:1:0
                    8:16 active ready running
              sdb
  |- 12:0:3:0 sd1 8:176 active ready running
  `-12:0:6:0 sdo
                    8:224 active ready running
[root@sanhost ~]#
```

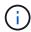

Do not use an excessive number of paths to a single LUN. No more than four paths should be required. More than eight paths might cause path issues during storage failures.

## **All SAN Array Configuration**

In All SAN Array (ASA) configurations, all paths to a given Logical Unit (LUN) are active and optimized. This means I/O can be served through all paths at the same time, thereby enabling better performance.

## **Example**

The following example displays the correct output for an ONTAP LUN with all four Active/Optimized paths:

```
# mpathutil status
show topology
3600a098038303458772450714535317a dm-0 NETAPP , LUN C-Mode
size=80G features='4 queue if no path pg init retries 50
retain attached hw handle' hwhandler='1 alua' wp=rw
|-+- policy='service-time 0' prio=50 status=active
| |- 2:0:2:0
                    8:32
                            active ready running
              sdc
| |- 12:0:5:0 sdn 8:208 active ready running
| |- 2:0:6:0 sdg
                   8:96 active ready running
| `- 12:0:0:0 sdi
                    8:128
                           active ready running
[root@sanhost ~]#
```

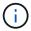

Do not use an excessive number of paths to a single LUN. No more than four paths should be required. More than eight paths might cause path issues during storage failures.

## **Recommended Settings**

The Citrix XenServer 7.x OS is compiled with all settings required to recognize and correctly manage ONTAP LUNs. For Citrix XenServer 7.x, an empty zerobyte /etc/multipath.conf file must exist, but you do not need to make specific changes to the file.

Enable the host multipath service from the **Xencenter Management Portal** and verify that the multipath service is enabled and running.

There is no requirement to append content to the /etc/multipath.conf file, unless you have devices that you do not want to be managed by multipath or you have existing settings that override defaults. You can add the following syntax to the multipath.conf file to exclude the unwanted devices.

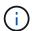

Replace the **<DevID>** with the WWID string of the device you want to exclude.

#### **Example**

In this example for Citrix XenServer 7.x, sda is the local SCSI disk that we need to add to the blacklist.

1. Run the following command to determine the WWID:

```
# lib/udev/scsi_id -gud /dev/sda
3600a098038303458772450714535317a
```

2. Add this WWID to the blacklist stanza in the /etc/multipath.conf:

Refer to the multipath parameter runtime configuration by using the \$multipathd show config command. You should always check your running configuration for legacy settings that might be overriding default settings, especially in the defaults section.

The following table shows the critical **multipathd** parameters for ONTAP LUNs and the required values. If a host is connected to LUNs from other vendors and any of these parameters are overridden, they need to be corrected by later stanzas in **multipath.conf** that apply specifically to ONTAP LUNs. If this is not done, the ONTAP LUNs might not work as expected. The following defaults should only be overridden in consultation with NetApp and/or the OS vendor and only when the impact is fully understood.

| Parameter                  | Setting                                 |
|----------------------------|-----------------------------------------|
| detect_prio                | yes                                     |
| dev_loss_tmo               | "infinity"                              |
| failback                   | immediate                               |
| fast_io_fail_tmo           | 5                                       |
| features                   | "3 queue_if_no_path pg_init_retries 50" |
| flush_on_last_del          | "yes"                                   |
| hardware_handler           | "0"                                     |
| path_checker               | "tur"                                   |
| path_grouping_policy       | "group_by_prio"                         |
| path_selector              | "service-time 0"                        |
| polling_interval           | 5                                       |
| prio                       | "ontap"                                 |
| product                    | LUN.*                                   |
| retain_attached_hw_handler | yes                                     |
| rr_weight                  | "uniform"                               |
| user_friendly_names        | no                                      |
| vendor                     | NETAPP                                  |

#### Example

The following example illustrates how to correct an overridden default. In this case, the **multipath.conf** file defines values for **path\_checker** and **detect\_prio** that are not compatible with ONTAP LUNs. If they cannot be

removed because of other SAN arrays attached to the host, these parameters can be corrected specifically for ONTAP LUNs with a device stanza.

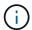

Citrix XenServer recommends use of Citrix VM tools for all Linux and Windows based guest VMs for a supported configuration.

## **Known issues**

There are no known issues for the Citrix XenServer with ONTAP release.

## Copyright information

Copyright © 2024 NetApp, Inc. All Rights Reserved. Printed in the U.S. No part of this document covered by copyright may be reproduced in any form or by any means—graphic, electronic, or mechanical, including photocopying, recording, taping, or storage in an electronic retrieval system—without prior written permission of the copyright owner.

Software derived from copyrighted NetApp material is subject to the following license and disclaimer:

THIS SOFTWARE IS PROVIDED BY NETAPP "AS IS" AND WITHOUT ANY EXPRESS OR IMPLIED WARRANTIES, INCLUDING, BUT NOT LIMITED TO, THE IMPLIED WARRANTIES OF MERCHANTABILITY AND FITNESS FOR A PARTICULAR PURPOSE, WHICH ARE HEREBY DISCLAIMED. IN NO EVENT SHALL NETAPP BE LIABLE FOR ANY DIRECT, INDIRECT, INCIDENTAL, SPECIAL, EXEMPLARY, OR CONSEQUENTIAL DAMAGES (INCLUDING, BUT NOT LIMITED TO, PROCUREMENT OF SUBSTITUTE GOODS OR SERVICES; LOSS OF USE, DATA, OR PROFITS; OR BUSINESS INTERRUPTION) HOWEVER CAUSED AND ON ANY THEORY OF LIABILITY, WHETHER IN CONTRACT, STRICT LIABILITY, OR TORT (INCLUDING NEGLIGENCE OR OTHERWISE) ARISING IN ANY WAY OUT OF THE USE OF THIS SOFTWARE, EVEN IF ADVISED OF THE POSSIBILITY OF SUCH DAMAGE.

NetApp reserves the right to change any products described herein at any time, and without notice. NetApp assumes no responsibility or liability arising from the use of products described herein, except as expressly agreed to in writing by NetApp. The use or purchase of this product does not convey a license under any patent rights, trademark rights, or any other intellectual property rights of NetApp.

The product described in this manual may be protected by one or more U.S. patents, foreign patents, or pending applications.

LIMITED RIGHTS LEGEND: Use, duplication, or disclosure by the government is subject to restrictions as set forth in subparagraph (b)(3) of the Rights in Technical Data -Noncommercial Items at DFARS 252.227-7013 (FEB 2014) and FAR 52.227-19 (DEC 2007).

Data contained herein pertains to a commercial product and/or commercial service (as defined in FAR 2.101) and is proprietary to NetApp, Inc. All NetApp technical data and computer software provided under this Agreement is commercial in nature and developed solely at private expense. The U.S. Government has a non-exclusive, non-transferrable, nonsublicensable, worldwide, limited irrevocable license to use the Data only in connection with and in support of the U.S. Government contract under which the Data was delivered. Except as provided herein, the Data may not be used, disclosed, reproduced, modified, performed, or displayed without the prior written approval of NetApp, Inc. United States Government license rights for the Department of Defense are limited to those rights identified in DFARS clause 252.227-7015(b) (FEB 2014).

#### **Trademark information**

NETAPP, the NETAPP logo, and the marks listed at <a href="http://www.netapp.com/TM">http://www.netapp.com/TM</a> are trademarks of NetApp, Inc. Other company and product names may be trademarks of their respective owners.